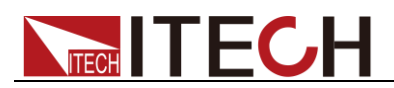

# 三路直流可编程电源 IT6322 编程与语法指南

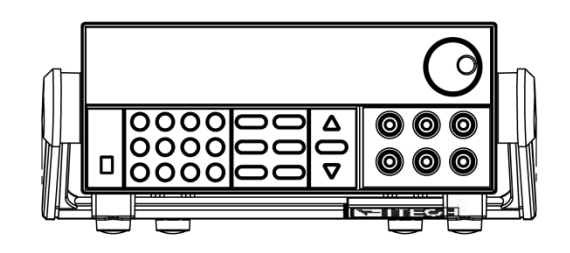

型号: IT6322 版本号: V2.2

# **ITECH**

### 声明

© Itech Electronic, Co., Ltd. 2018 根据国际版权法,未经 Itech Electronic,

Co., Ltd. 事先允许和书面同意,不得以 任何形式(包括电子存储和检索或翻译为 其他国家或地区语言)复制本手册中的任 何内容。

#### 手册部件号

IT6322-402205

#### 版本

第2版, 2018 年 3月 30 日发布

Itech Electronic, Co., Ltd.

#### 商标声明

Pentium是 Intel Corporation在美国的 注册商标。

Microsoft、Visual Studio、Windows 和 MS Windows是 Microsoft Corporation 在美国和 /或其他国家 / 地区的商标。

#### 担保

本文档中包含的材料 **"**按现状 **"**提 供,在将来版本中如有更改,恕不另 行通知。此外,在适用法律允许的最 大范围内,**ITECH** 不承诺与本手册及 其包含的任何信息相关的任何明示 或暗含的保证,包括但不限于对适销 和适用于某种特定用途的暗含保证。 **ITECH** 对提供、使用或应用本文档及 其包含的任何信息所引起的错误或 偶发或间接损失概不负责。如 **ITECH** 与用户之间存在其他书面协议含有 与本文档材料中所包含条款冲突的 保证条款,以其他书面协议中的条款 为准。

#### 技术许可

本文档中描述的硬件和/或软件仅在得 到许可的情况下提供并且只能根据许可 进行使用或复制。

#### 限制性权限声明

美国政府限制性权限。授权美国政府使用 的软件和技术数据权限仅包括那些定制 提供给最终用户的权限。ITECH 在软件 和技术数据中提供本定制商业许可时遵 循 FAR 12.211(技术数据)和 12.212 (计算机软件)以及用于国防的 DFARS 252.227-7015 (技术数据一商业制品) 和 DFARS 227.7202-3(商业计算机软 件或计算机软件文档中的权限)。

#### 安全声明

#### 小心

小心标志表示有危险。它要求在 执行操作步骤时必须加以注意, 如果不正确地执行或不遵守操作 步骤,则可能导致产品损坏或重 要数据丢失。在没有完全理解指 定的条件且不满足这些条件的情 况下,请勿继续执行小心标志所 指示的任何不当操作。

### 警告

**"**警告 **"**标志表示有危险。它要求 在执行操作步骤时必须加以注意, 如果不正确地执行操作或不遵守 操作步骤,则可能导致人身伤亡。 在没有完全理解指定的条件且不 满足这些条件的情况下,请勿继 续执行 **"**警告 **"**标志所指示的任 何不当操作。

### 说明

"说明"标志表示有提示,它要 求在执行操作步骤时需要参考, 给操作员提供窍门或信息补充。

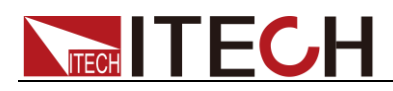

### <span id="page-2-0"></span>认证与质量保证

IT6322 电源表完全达到手册中所标称的各项技术指标。

### <span id="page-2-1"></span>保固服务

ITECH 公司对本产品的材料及制造,自出货日期起提供一年的质量保固服务(保固服 务除以下保固限制内容)。

本产品若需保固服务或修理,请将产品送回 ITECH 公司指定的维修单位。

- 若需要送回 ITECH 公司作保固服务的产品, 顾客须预付寄送到 ITECH 维修部的 单程运费, ITECH 公司将负责支付回程运费。
- 若从其它国家送回 ITECH 公司做保固服务, 则所有运费、关税及其它税赋均须 由顾客负担。

### <span id="page-2-2"></span>保证限制

保固服务不适用于因以下情况所造成的损坏:

- ⚫ 顾客自行安装的电路造成的损坏,或顾客使用自己的产品造成的瑕疵;
- ⚫ 顾客自行修改或维修过的产品;
- ⚫ 顾客自行安装的电路造成的损坏或在指定的环境外操作本产品造成的损坏;
- ⚫ 产品型号或机身序列号被改动、删除、移除或无法辨认;
- ⚫ 由于事故造成的损坏,包括但不限于雷击、进水、火灾、滥用或疏忽。

<span id="page-2-3"></span>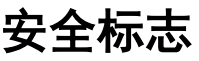

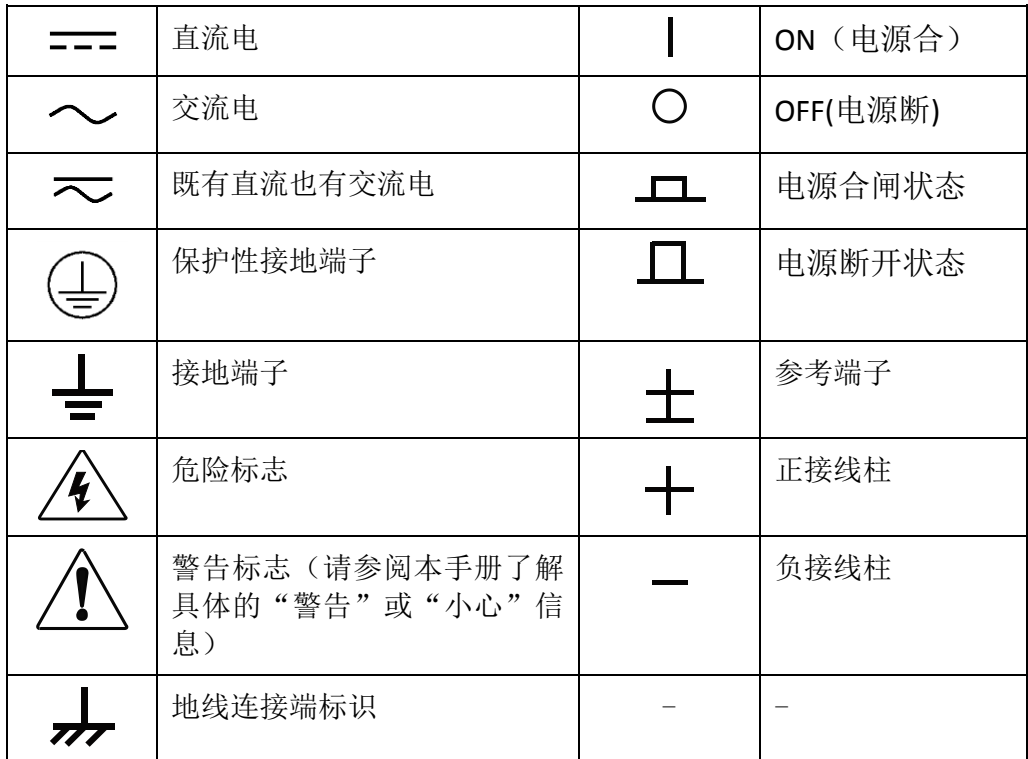

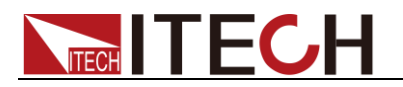

### <span id="page-3-0"></span>安全注意事项

在此仪器操作的各个阶段中,必须遵循以下一般安全预防措施。如果未遵循这些 预防措施或本手册其他部分说明的特定警告,则会违反有关仪器的设计、制造和 用途方面的安全标准。 艾德克斯公司对用户不遵守这些预防措施的行为不承担 任何责任。

### 警告

- 请勿使用已损坏的设备。在使用设备之前,请先检查其外壳。检查是否存在 裂缝。请勿在含有易爆气体、蒸汽或粉尘的环境中操作本设备。
- ⚫ 电源出厂时提供了一个三芯电源线,您的电源供应器应该被连接到三芯的接 线盒上。在操作电源供应器之前,您应首先确定电源供应器接地良好!
- 请始终使用所提供的电缆连接设备。
- ⚫ 在连接设备之前,请观察设备上的所有标记。
- ⚫ 使用具有适当额定负载的电线,所有负载电线的容量必须能够承受电源的最 大短路输出电流而不会发生过热。如果有多个负载,则每对负载电线都必须 能安全承载电源的满载额定短路输出电流。
- ⚫ 为减少起火和电击风险,请确保市电电源的电压波动不超过工作电压范围的 10%。
- ⚫ 如果用电源给电池充电,在接线时要注意电池的正负极性,否则会烧坏电源!
- 请勿自行在仪器上安装替代零件,或执行任何未经授权的修改。
- ⚫ 请勿在可拆卸的封盖被拆除或松动的情况下使用本设备。
- 请仅使用制造商提供的电源适配器以避免发生意外伤害。
- 我们对于使用本产品时可能发生的直接或间接财务损失,不承担责任。
- ⚫ 本设备用于工业用途,不适用于 IT 电源系统。
- ⚫ 严禁将本设备使用于生命维持系统或其他任何有安全要求的设备上。

#### 小心

- ⚫ 若未按照制造商指定的方式使用设备,则可能会破坏该设备提供的保护。
- 请始终使用干布清洁设备外壳。请勿清洁仪器内部。
- 切勿堵塞设备的通风孔。

### <span id="page-3-1"></span>环境条件

IT6322 电源仅允许在室内以及低凝结区域使用,下表显示了本仪器的一般环境要 求。

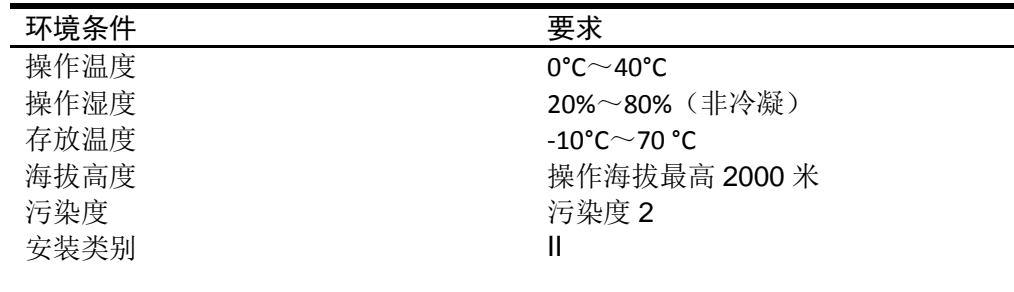

口说明

为了保证测量精度,建议温机半小时后开始操作。

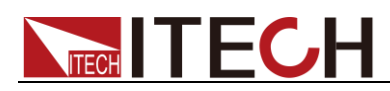

### <span id="page-4-0"></span>法规标记

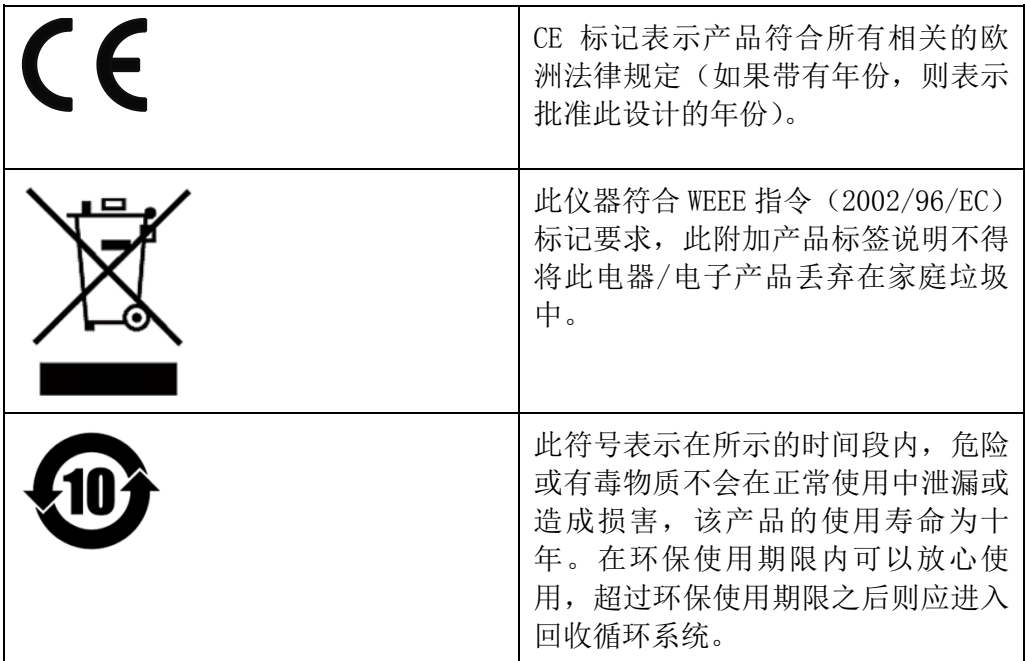

## <span id="page-4-1"></span>废弃电子电器设备指令(**WEEE**)

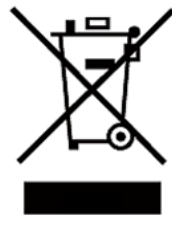

废弃电子电器设备指令(WEEE),2002/96/EC 本产品符合 WEEE 指令(2002/96/EC)的标记要求。此标识表示 不能将此电子设备当作一般家庭废弃物处理。

产品类别

按照 WEEE 指令附件 I 中的设备分类, 本仪器属于"监测类"产 品。

要返回不需要的仪器,请与您最近的 ITECH 销售处联系。

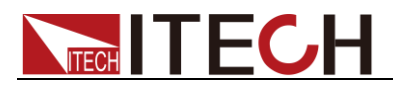

### <span id="page-5-0"></span>**Compliance Information**

Complies with the essential requirements of the following applicable European Directives, and carries the CE marking accordingly:

- Electromagnetic Compatibility (EMC) Directive 2014/30/EU
- Low-Voltage Directive (Safety) 2014/35/EU

Conforms with the following product standards:

#### EMC Standard

IEC 61326-1:2012/ EN 61326-1:2013<sup>123</sup> Reference Standards CISPR 11:2009+A1:2010/ EN 55011:2009+A1:2010 (Group 1, Class A) IEC 61000-4-2:2008/ EN 61000-4-2:2009 IEC 61000-4-3:2006+A1:2007+A2:2010/ EN 61000-4-3:2006+A1:2008+A2:2010 IEC 61000-4-4:2004+A1:2010/ EN 61000-4-4:2004+A1:2010 IEC 61000-4-5:2005/ EN 61000-4-5:2006 IEC 61000-4-6:2008/ EN 61000-4-6:2009 IEC 61000-4-11:2004/ EN 61000-4-11:2004

- 1. The product is intended for use in non-residential/non-domestic environments. Use of the product in residential/domestic environments may cause electromagnetic interference.
- 2. Connection of the instrument to a test object may produce radiations beyond the specified limit.
- 3. Use high-performance shielded interface cable to ensure conformity with the EMC standards listed above.

#### Safety Standard

IEC 61010-1:2010/ EN 61010-1:2010

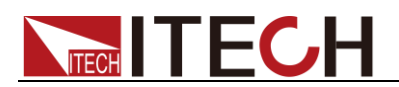

### 目录

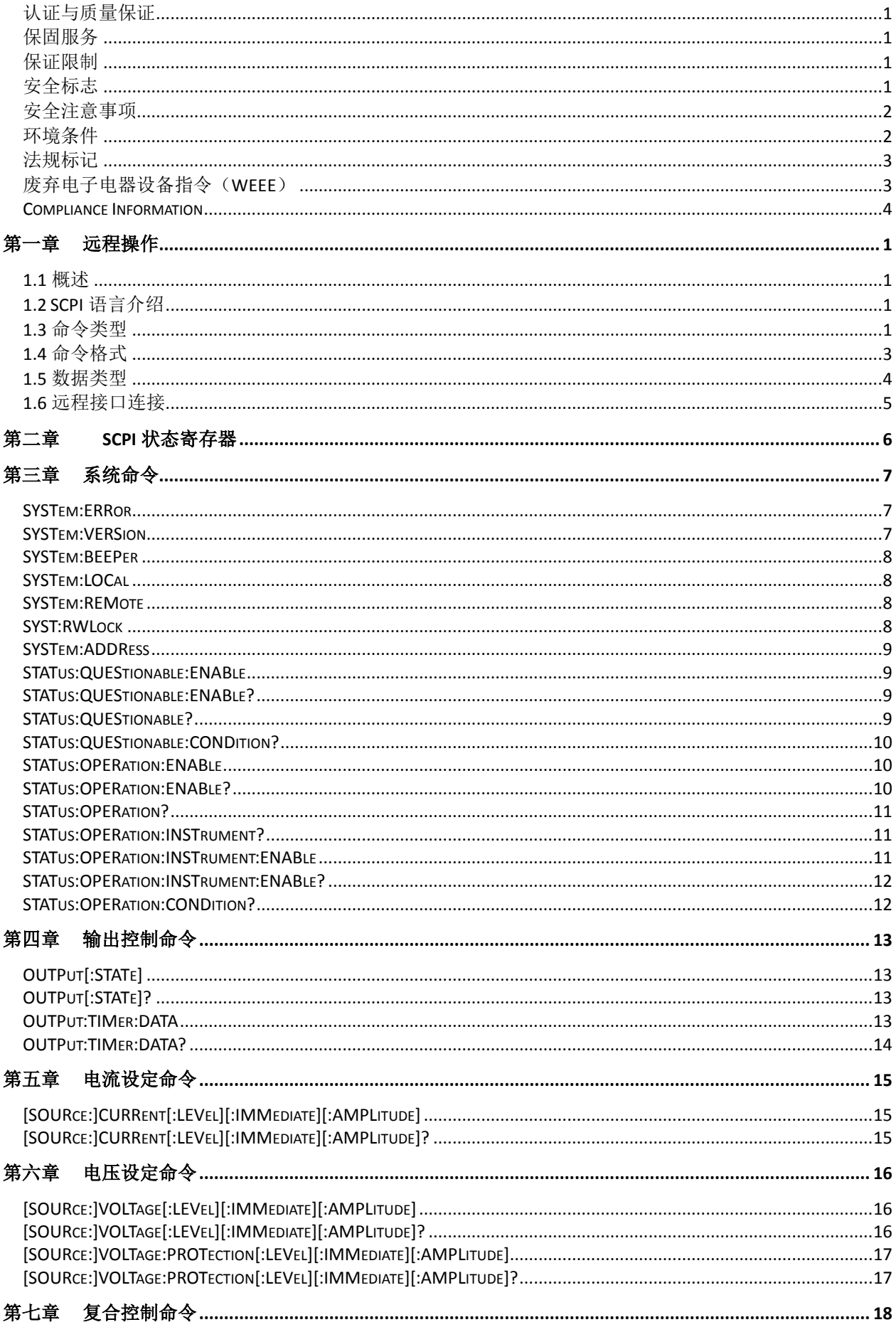

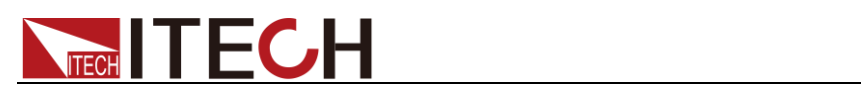

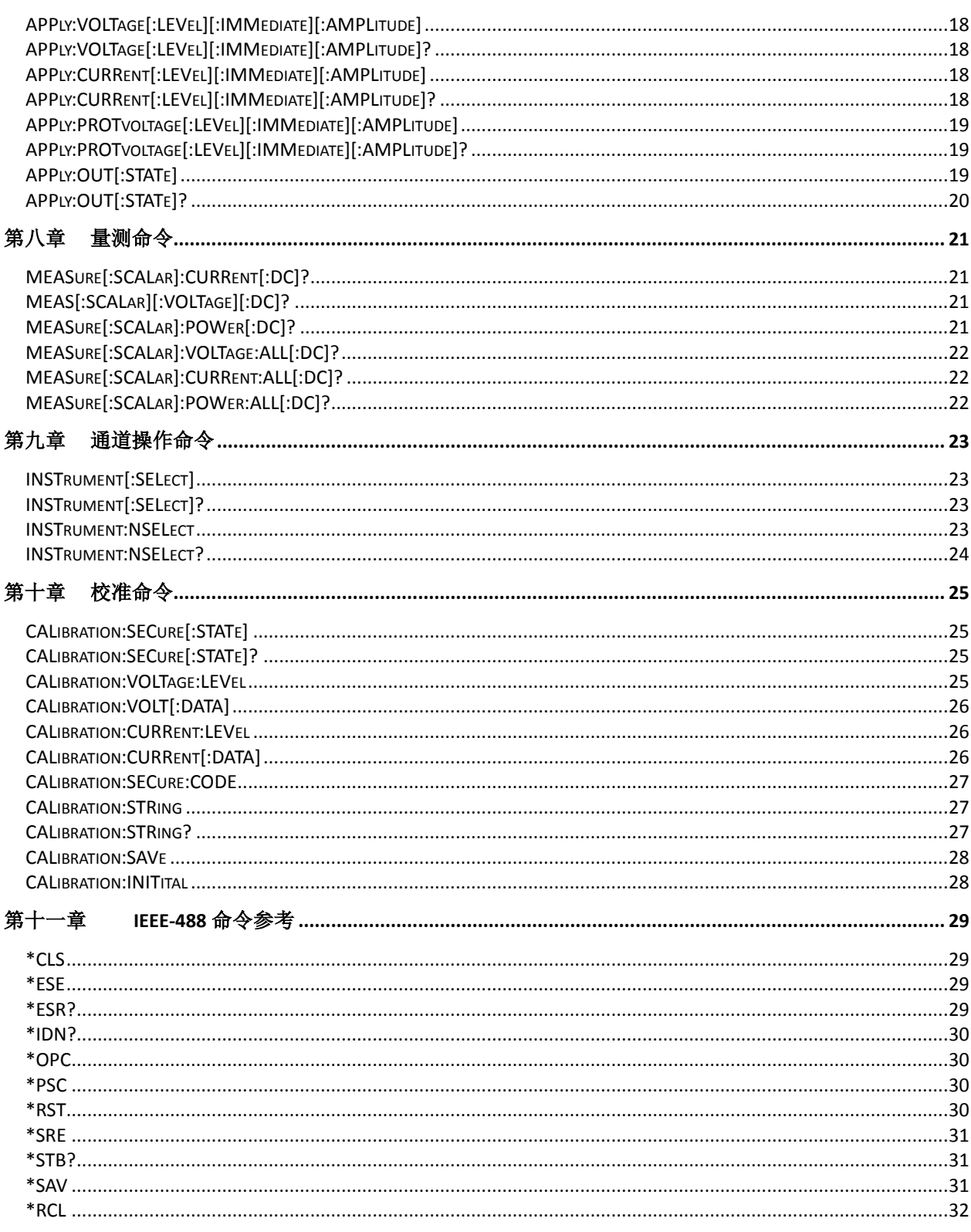

<span id="page-8-0"></span>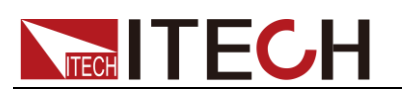

## 第一章 远程操作

### <span id="page-8-1"></span>**1.1** 概述

本章提供以下远程配置的内容:

- SCPI 语言介绍
- 命令类型
- ⚫ 命令格式
- ⚫ 数据类型
- ⚫ 远程接口连接

### <span id="page-8-2"></span>**1.2 SCPI** 语言介绍

SCPI (Standard Commands for Programmable Instruments), 也称为可编程仪 器标准命令, 定义了总线控制器与仪器的通讯方式。是一种基于 ASCII 的仪器 命令语言,供测试和测量仪器使用。SCPI 命令以分层结构(也称为树系统)为基 础。在该系统中,相关命令被归在一个共用的节点或根下,这样就形成了子系统。 下面列出了 OUTPut 子系统的一部分, 用以说明树系统。 OUTPut:

SYNC {OFF|0|ON|1} SYNC:

MODE {NORMal|CARRier}

POLarity {NORMal|INVerted}

OUTPut 是根级关键字, SYNC 是第二级关键字, MODE 和 POLarity 是第三 级关键字。冒号 (:)用于将命令关键字与下一级的关键字分隔开。

### <span id="page-8-3"></span>**1.3** 命令类型

SCPI 有两种命令:共同和子系统

- 共同命令基本上与特定操作不相关,确控制着仪器整体功能,例如重设,状 态和同步。所有共同命令是由星号标注的三字母的命令:\*RST \*IDN?\*SRE 8。
- ⚫ 子系统命令执行规定仪器功能。他们被组织成一个根在顶部的颠倒的树结构。 下图展示了一个子系统命令树的一部分,由此你可以获得不同路径的命令。 部分命令树如下图所示。

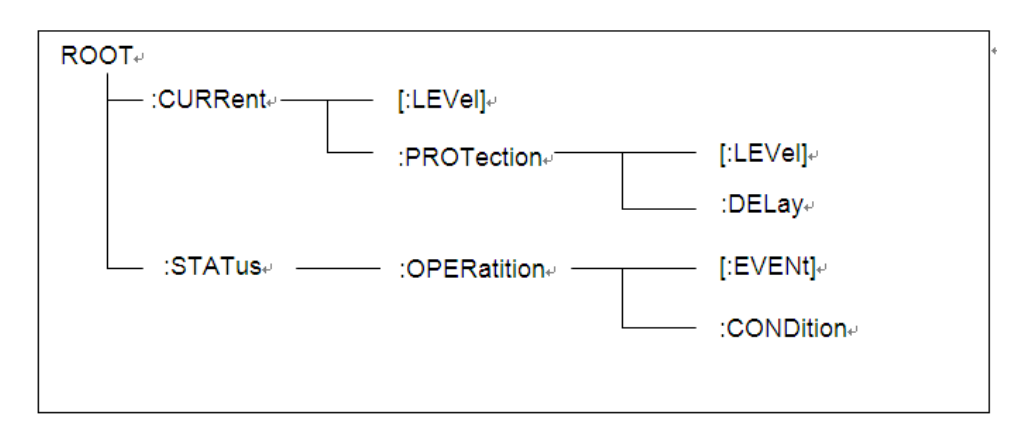

一个信息里的多命令

多个 SCPI 命令可以被合并作为一个有一个信息终结符的单条信息发出。在

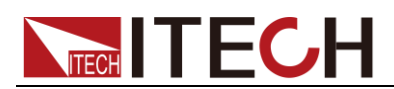

单条信息里发送几个命令时,要注意两方面:

- ⚫ 用一个分号分隔一个信息中的命令。
- ⚫ 头路径影响仪器怎样解释命令。

我们认为头路径是一个字符串,在一个信息内每个命令前插入。对于一个消息中 的第一个命令,头路径是一个空字符串;对于每个后面命令,头路径是一字符串, 定义为组成当前命令直到且包含最后一个冒号分隔符的头部。两个命令结合的一 个消息例子:

#### CURR:LEV 3;PROT:STAT OFF

该例子显示了分号作用, 阐述了头路径概念。因为在"curr: lev 3"后, 头路径被 定义为"CURR",因此第二条命令头部"curr"被删除,且仪器将第二个命令阐述为: CURR:PROT:STAT OFF

如果在第二条命令里显式地包含"curr",则在语义上是错误的。因为将它与头部路 径结合是:CURR:CURR:PROT:STAT OFF,导致命令错误。

#### 子系统中移动

为了结合不同子系统中的命令,你需要将消息中头路径设为一个空字符串。以一 个冒号开始命令,该动作会抛弃当前任何头路径。例如你可以用如下的一个根规 范清除输出保护,检查一条消息中的操作条件寄存器的状态。

#### PROTection:CLEAr;:STATus:OPERation:CONDition?

下列命令显示怎样结合来自不同子系统中的命令,就像在同一个子系统中一样: POWer:LEVel 200;PROTection 28; :CURRent:LEVel 3;PROTection:STATeON 注意用可选头部 LEVel 在电压电流子系统中保持路径,用根规范在子系统之间移 动。

#### 包含共同命令

可以在同一条消息中将共同命令和子系统命令结合,把共同命令看成一个消息单 元,用一个分号分隔(消息单元分隔符)。共同命令不影响头路径; 你可以将它 们插入到消息的任何地方。 VOLTage:TRIGgered 17.5;:INITialize;\*TRG

OUTPut OFF;\*RCL 2;OUTPut ON

#### 大小写敏感度

共同命令和 SCPI 命令不分大小写:你可用大写或小写或任何大小写组合,例如:  $*RST = *rst$ :DATA? = :data? :SYSTem:PRESet = :system:preset

#### 长式和短式

一个 SCPI 命令字可被发送无论是长式还是短式, 第5 章中的命令子系统表格提 供了长式。然而短式用大写字符表示: :SYSTem:PRESet 长式 :SYST:PRES 短式 :SYSTem:PRES 长短式结合 注意每个命令字必须是长式或短式,而不能以长短式中间形式出现。 例如::SYSTe:PRESe 是非法的,且将生成一个错误。该命令不会被执行。

#### 查询

遵守以下查询警惕:

为返回数据设定合适的变量数目,例如如果你正读取一个测量序列,你必须

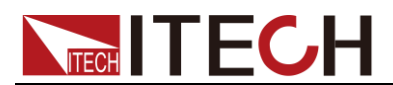

根据放在测量缓存中测量数目为序列分维。

● 在向仪器发送任何命令前读回所有查询结果。否则一个 Query Interrupte (查 询中断)错误将会发生,不返回将丢失的数据。

### <span id="page-10-0"></span>**1.4** 命令格式

用于显示命令的格式如下所示:

[SOURce[1|2]:]VOLTage:UNIT {VPP|VRMS|DBM}

[SOURce[1|2]:]FREQuency:CENTer

{<frequency>|MINimum|MAXimum|DEFault}

按照命令语法,大多数命令(和某些参数)以大小写字母混合的方式表示。大写字 母表示命令的缩写。对于较短的程序行,可以发送缩写格式的命令。如果要获得 较好的程序可读性,可以发送长格式的命令。

例如, 在上述的语法语句中, VOLT 和 VOLTAGE 都是可接受的格式。可以使 用大写或小写字母。因此,VOLTAGE、volt 和 Volt 都是可接受的格式。其他格 式(如 VOL 和 VOLTAG)是无效的并会产生错误。

- 大括号 ({ }) 中包含了给定命令字符串的参数选项。大括号不随命令字符串 一起发送。
- 竖条 (I) 隔开给定命令字符串的多个参数选择。例如, 在上述命令中, {VPP|VRMS|DBM} 表示您可以指定"VPP"、"VRMS"或"DBM"。竖条不随命 令字符串一起发送。
- ⚫ 第二个示例中的尖括号 ( < > ) 表示必须为括号内的参数指定一个值。例如, 上述的语法语句中,尖括号内的参数是 <频率>。尖括号不随命令字符串一 起发送。您必须为参数指定一个值(例如"FREQ:CENT 1000"),除非您选择 语法中显示的其他选项(例如"FREQ:CENT MIN")。
- ⚫ 一些语法元素(例如节点和参数)包含在方括号 ([ ]) 内。这表示该元素可选且 可以省略。尖括号不随命令字符串一起发送。如果没有为可选参数指定值, 则仪器将选择默认值。在上述示例中, "SOURce[1|2]"表示您可以通过 "SOURce"或"SOURce1", 或者"SOUR1"或"SOUR"指代源通道 1。此外, 由 于整个 SOURce 节点是可选的(在方括号中), 您也可以通过完全略去 SOURce 节点来指代通道 1。这是因为通道 1 是 SOURce 语言节点的默 认通道。另一方面,要指代通道 2,必须在程序行中使用"SOURce2"或 "SOUR2"。

### 冒号 (:)

用于将命令关键字与下一级的关键字分隔开。如下所示: APPL:SIN 455E3,1.15,0.0 此示例中,APPLy 命令指定了一个频率为 455 KHz、振幅为 1.15 V、DC 偏移 为 0.0 V 的正弦波。

分号 (;)

用于分隔同一子系统中的多个命令,还可以最大限度地减少键入。例如,发送下 列命令字符串: TRIG:SOUR EXT; COUNT 10 与发送下列两个命令的作用相同: TRIG:SOUR EXT TRIG:COUNT 10

问号 (?)

通过向命令添加问号 (?) 可以查询大多数参数的当前值。例如,以下命令将触发

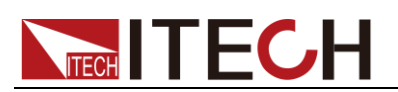

计数设置为 10: TRIG:COUN 10 然后,通过发送下列命令可以查询计数值: TRIG:COUN? 也可以查询所允许的最小计数或最大计数,如下所示: TRIG:COUN?MIN TRIG:COUN?MAX

#### 逗号 (,)

如果一个命令需要多个参数,则必须使用逗号分开相邻的参数。

#### 空格

您必须使用空白字符、[TAB]或[空格]将参数与命令关键字分隔开。

#### 通用命令 (\*)

XXXX IEEE-488.2 标准定义了一组通用命令,可执行重置、自检以及状态操作 等功能。通用命令总是以星号 (\* ) 开始,3 个字符长度,并可以包括一个或多个 参数。命令关键字与第一个参数之间由空格分隔。使用分号 (;) 可分隔多个命令, 如下所示:

\*RST; \*CLS; \*ESE 32; \*OPC?

#### 命令终止符

发送到仪器的命令字符串必须以一个 <换行> (<NL>) 字符结尾。可以将 IEEE-488 EOI(结束或标识)信息当做 <NL> 字符,并用来代替 <NL> 字符终止 命令串。一个 <回车> 后跟一个 <NL> 也是可行的。命令字符串终止总是将当 前的 SCPI 命令路径重置到根级。

山说明

对于每个包括一个查询并发送到仪器的 SCPI 消息,此仪器用一个 <NL> 或换行符 (EOI) 终 止返回的响应。例如,如果"DISP:TEXT?"已发送,将在返回的数据字符串后使用 <NL> 终 止响应。如果 SCPI 消息包括由分号隔开的多个查询(例如"DISP?;DISP:TEXT?"),在对最后 一次查询响应以后,再次由 <NL> 终止返回的响应。不论在哪种情况下,在将另一个命令 发送到仪器之前,程序在响应中必须读取此 <NL>,否则将会出现错误。

### <span id="page-11-0"></span>**1.5** 数据类型

SCPI 语言定义了程序消息和响应消息使用的几种数据格式。

⚫ 数值参数

要求使用数值参数的命令,支持所有常用的十进制数字表示法,包括可选符号、小数 点和科学记数法等。还可以接受数值参数的特殊值,如 MIN、MAX 和 DEF。此外, 还可以随数值参数一起发送工程单位后缀(例如,M、k、m 或 u)。如果命令只接受 某些特定值,仪器会自动将输入数值参数四舍五入为可接受的值。下列命令需要频率 值的数值参数:

[SOURce[1|2]:]FREQuency:CENTer {<频率>|MINimum|MAXimum}

⚫ 离散参数

离散参数用于编程值数目有限的设置(例如,IMMediate、EXTernal 或 BUS)。就像命 令关键字一样,它们也可以有短格式和长格式。可以混合使用大写和小写字母。查询 响应始终返回全部是大写字母的短格式。下列命令需要电压单位的离散参数:

#### [SOURce[1|2]:]VOLTage:UNIT {VPP|VRMS|DBM}

⚫ 布尔参数

布尔参数代表一个真或假的二进制条件。对于假条件, 仪器将接受"OFF"或"0"。 对于真条件, 仪器将接受"ON"或"1"。当查询布尔设置时, 仪器始终返回"0"或

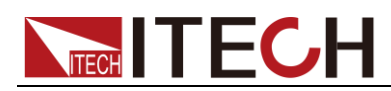

"1"。下面的命令要求使用布尔参数: DISPlay {OFF|0|ON|1}

### ⚫ ASCII 字符串参数

字符串参数实际上可包含所有 ASCII 字符集。字符串必须以配对的引号开始和 结尾;可以用单引号或双引号。引号分隔符也可以作为字符串的一部分,只需键 入两次并且不在中间添加任何字符。下面这个命令使用了字符串参数:

#### DISPlay:TEXT <quoted string>

例如,下列命令在仪器前面板上显示消息"WAITING..."(不显示引号)。

#### DISP:TEXT "WAITING..."

也可以使用单引号显示相同的消息。 DISP:TEXT 'WAITING...'

### <span id="page-12-0"></span>**1.6** 远程接口连接

电源能够通过后面板上的 DB9 插头经电平转换电路连接到 RS-232 接口上,下面 的内容可以帮助您了解如何通过 PC 控制电源的输出。

#### 通讯设置

在进行通讯操作以前,您应该首先使电源与 PC 的下列参数相匹配。

- 波特率: 9600(4800/9600/19200/38400)。
- 数据位: 8
- 停止位: 1
- 校验: (none, even, odd)
- ⚫ 通讯地址

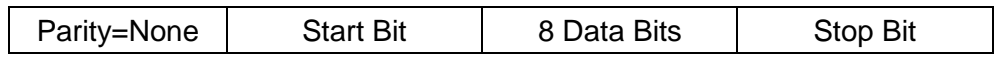

□ 说明

其中波特率、校验和通讯地址可以通过按面板上的 MENU 键设定(Baudrate Set 和 Local Address),数据位和停止位为默认值无法更改。

命令结束符 (End of String) 为'\n'(0x0a)

### DB9 串行接口

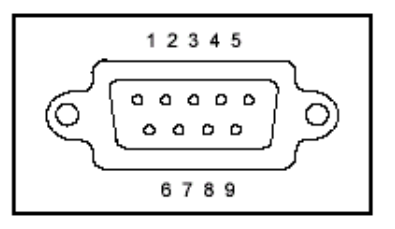

<span id="page-13-0"></span>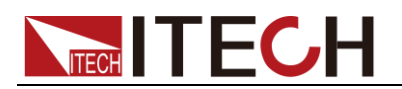

## 第二章 **SCPI** 状态寄存器

你可以通过读取操作状态寄存器的值来确定电源的当前状态。电源通过七个状态 寄存器组记录了不同的仪器状态,这七个状态寄存器组分为状态位组寄存器,标 准事件寄存器,查询状态寄存器和操作状态寄存器(包含三个子寄存器)。状态 位组寄存器记录了其它状态寄存器的信息。下表给出了各个状态寄存器的定义。

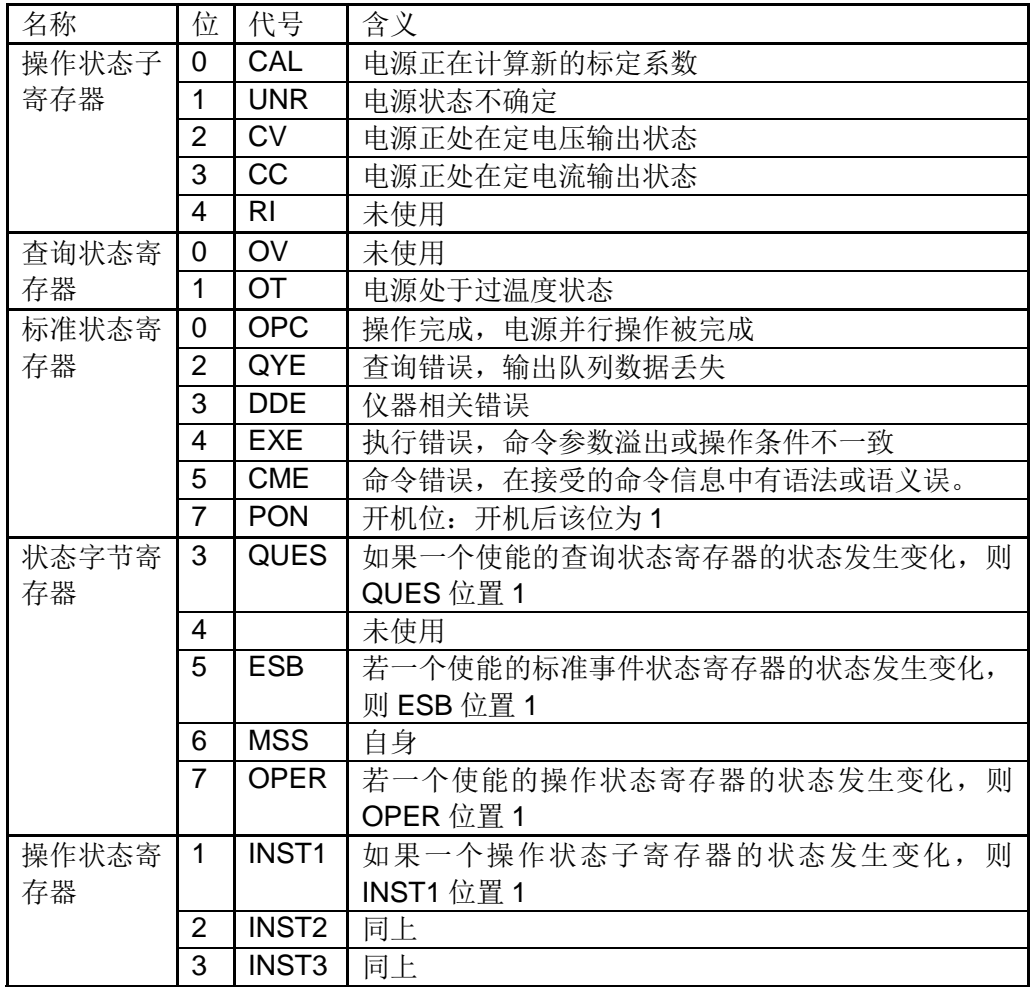

<span id="page-14-0"></span>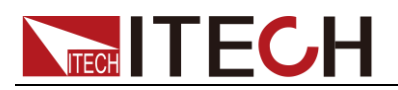

## 第三章 系统命令

### <span id="page-14-1"></span>**SYSTem:ERRor**

这条命令用来读取电源的出错信息。

命令语法:

SYSTem:ERRor?

返回参数:

参见下表

#### 例:

SYST:ERR?

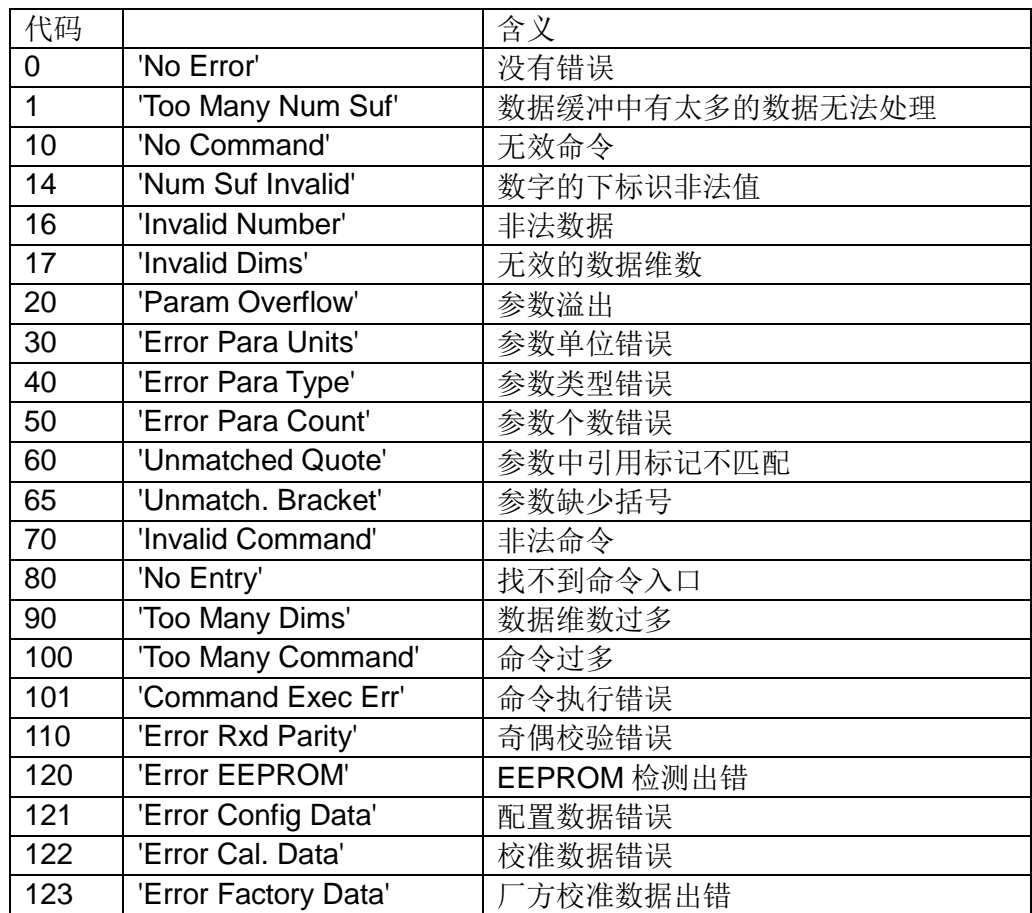

### <span id="page-14-2"></span>**SYSTem:VERSion**

这条命令用来查询软件的版本号。

命令语法:

SYSTem:VERSion?

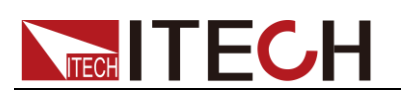

#### 返回参数:

软件的版本号。

例:

SYST:VERS?

### <span id="page-15-0"></span>**SYSTem:BEEPer**

这条命令用来测试蜂鸣器,执行后电源应鸣叫一声。

命令语法:

SYSTem:BEEPer[:IMMediate]

例:

SYST:BEEP

### <span id="page-15-1"></span>**SYSTem:LOCal**

这条命令用来设置电源为本地操作状态。

命令语法:

SYSTem:LOCal

例:

SYST:LOC

### <span id="page-15-2"></span>**SYSTem:REMote**

这条命令用来设置电源为远程操作状态。

命令语法:

SYSTem:REMote

例:

SYST:REM

### <span id="page-15-3"></span>**SYST:RWLock**

这条命令也是用来设置电源为远程操作状态的。但与上一条不同的是,本命令无 法在电源上按(LOCATE)键切换到本地操作状态,需用命令才能恢复。

命令语法:

SYSTem:RWLock

例:

SYST:RWL

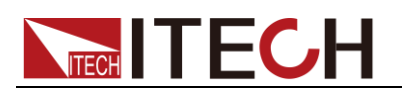

### <span id="page-16-0"></span>**SYSTem:ADDRess**

这条命令用来查询电源的本机地址。

命令语法:

SYSTem:ADDRess?

例:

SYST:ADDR?

### <span id="page-16-1"></span>**STATus:QUEStionable:ENABle**

这条命令编辑了查询事件使能寄存器的值。编程参数决定了查询事件寄存器中哪 些位为 1 时将会引起状态位组寄存器中 QUES 位置 1。

### 命令语法:

STATus:QUEStionable:ENABle <参数>

参数:

0~255

#### 上电值:

参考 PSC 命令。

例:

STAT: QUES: ENAB 110

### <span id="page-16-2"></span>**STATus:QUEStionable:ENABle?**

这条命令用来读取查询事件使能寄存器的值。该命令被执行后,查询事件使能寄 存的值被清零。

命令语法:

STATus:QUEStionable:ENABle?

返回参数:

<NR1>

例:

STAT:QUES:ENAB?

### <span id="page-16-3"></span>**STATus:QUEStionable?**

这条命令可以用来读取查询事件寄存器的值。在该命令被执行后,查询事件寄存 器的值被清零。

命令语法:

STATus:QUEStionable[:EVENt]?

返回参数:

<NR1>。

例:

STAT:QUES?

### <span id="page-17-0"></span>**STATus:QUEStionable:CONDition?**

这条命令可以用来读取查询条件寄存器的值。当查询条件寄存器中某位的值变化 时,则杳询事件寄存器中对应的位被置 1

命令语法:

STATus:QUEStionable:CONDition?

返回参数:

 $<$ NR1 $>$ 

例:

STAT:QUES:COND?

### <span id="page-17-1"></span>**STATus:OPERation:ENABle**

这条命令编辑了操作事件使能寄存器的值。编程参数决定了操作事件寄存器中哪 些位为 1 时将会引起状态位组寄存器中 OPER 位置 1。

命令语法:

STATus: OPERation:ENABle <参数>

参数:

 $0 - 255$ 

上电值:

参考 PSC 命令。

例:

STAT:OPER:ENAB 110

### <span id="page-17-2"></span>**STATus:OPERation:ENABle?**

这条命令可以用来读取操作使能寄存器的值。在该命令被执行后,操作使能寄存 器的值被清零。

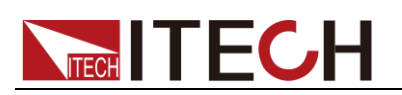

#### 查询语法:

STATus:OPERation:ENABle?

返回参数:

<操作使能寄存器的值>

例:

STAT:OPER:ENAB?

### <span id="page-18-0"></span>**STATus:OPERation?**

这条命令可以用来读取操作事件寄存器的值。在该命令被执行后,操作事件寄存 器的值被清零。

#### 查询语法:

STATus:OPERation[:EVENt]?

#### 返回参数:

<操作事件寄存器的值>

例:

STAT:OPER?

### <span id="page-18-1"></span>**STATus:OPERation:INSTrument?**

这条命令用来读取操作事件子寄存器的值。在该命令被执行后,操作事件子寄存 器的值被清零。**(**注意:仅对当前通道的寄存器有效**)**

查询语法:

STATus:OPERation:INSTrument[:EVENt]?

返回参数:

<操作事件子寄存器的值>

例:

STAT:OPER:INST?

### <span id="page-18-2"></span>**STATus:OPERation:INSTrument:ENABle**

这条命令用来设置操作事件使能子寄存器的值,编程参数决定了操作事件使能子 寄存器中哪些位为 1 时将会引起状态字节寄存器中 OPER 位位置 1。**(**注意:仅 对当前通道的寄存器有效**)**

命令语法:

STATus:OPERation:INSTrument:ENABle <value>

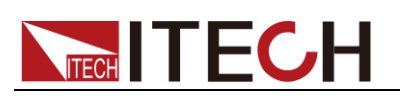

### 参数:

0~255

### 上电值:

参考 PSC 命令。

例:

STAT:OPER:INST:ENAB 110

### <span id="page-19-0"></span>**STATus:OPERation:INSTrument:ENABle?**

这条命令用来读取操作使能子寄存器的值。在该命令被执行后,操作使能子寄存 器的值被清零。**(**注意:仅对当前通道的寄存器有效**)**

### 查询语法:

STATus:OPERation:INSTrument:ENABle?

### 返回参数:

<操作事件使能子寄存器的值>

例:

STAT:OPER:INST:ENAB?

### <span id="page-19-1"></span>**STATus:OPERation:CONDition?**

这条命令用来读取 Cond 寄存器的值, 在该命令被执行后, Cond 寄存器的值被 清零。**(**注意:仅对当前通道的寄存器有效**)**

查询语法:

STATus:OPERation:CONDition?

返回参数:

<Cond 寄存器>

例:

STAT:OPER:COND?

<span id="page-20-0"></span>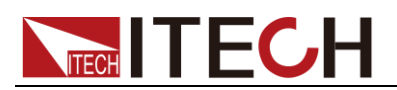

## 第四章 输出控制命令

### <span id="page-20-1"></span>**OUTPut[:STATe]**

这条命令用来设置电源的当前通道为开启和关闭状态。

命令语法:

OUTPut[:STATe] <参数>

参数:

1|0/ON/OFF

例:

OUTP 1

### <span id="page-20-2"></span>**OUTPut[:STATe]?**

这条命令用来查询电源的当前通道为开启和关闭状态。

查询语法:

OUTPut[:STATe]?

### 返回参数:

0|1

### 例:

OUTP?

### <span id="page-20-3"></span>**OUTPut:TIMer:DATA**

这条命令用来设置电源的当前通道的输出定时器的时间。

### 命令语法:

OUTPut:TIMer:DATA <参数>

### 参数:

0~999999 秒。(0 秒为关闭定时器)。

### 上电值:

与菜单设置有关。

例:

OUTPut:TIMer:DATA 100

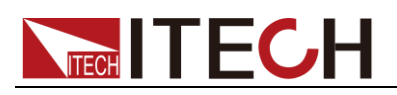

### <span id="page-21-0"></span>**OUTPut:TIMer:DATA?**

这条命令用来查询电源的当前通道的输出定时器的时间。

查询语法:

OUTPut:TIMer:DATA?

#### 返回参数:

0~999999

单位:

秒。

例:

OUTP:TIM:DATA?

<span id="page-22-0"></span>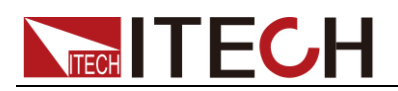

## 第五章 电流设定命令

### <span id="page-22-1"></span>**[SOURce:]CURRent[:LEVel][:IMMediate][:AMPLitude]**

这条命令用来设置电源的当前通道的输出电流值。

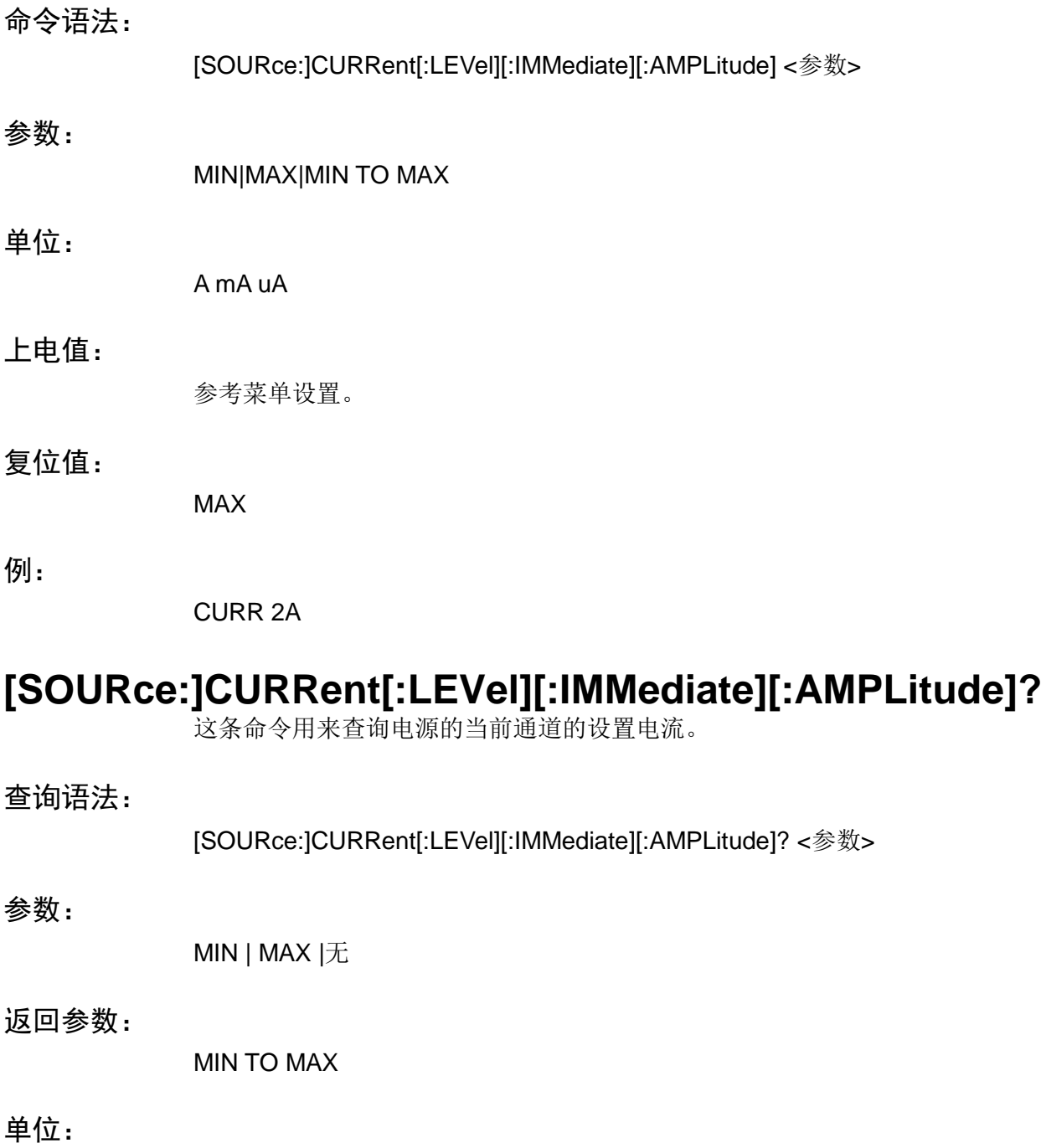

<span id="page-22-2"></span>

例:

CURR?

A

<span id="page-23-0"></span>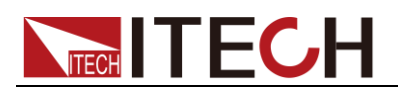

## 第六章 电压设定命令

### <span id="page-23-1"></span>**[SOURce:]VOLTage[:LEVel][:IMMediate][:AMPLitude]**

这条命令用来设置电源的当前通道的输出电压值。

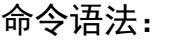

[SOURce:]VOLTage[:LEVel][:IMMediate][:AMPLitude]

参数:

MIN|MAX|MIN TO MAX

单位:

V mV uV kV

上电值:

参考菜单设置。

复位值:

MIN

例:

VOLT 10V

### <span id="page-23-2"></span>**[SOURce:]VOLTage[:LEVel][:IMMediate][:AMPLitude]?**

这条命令用来查询电源的当前通道的设置电压值。

命令语法:

[SOURce:]VOLTage[:LEVel][:IMMediate][:AMPLitude]? <参数>

参数:

MIN|MAX|无

返回参数:

MIN TO MAX

单位:

V

例:

VOLT?

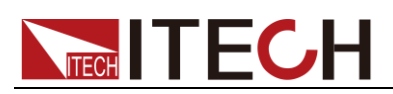

### <span id="page-24-0"></span>**[SOURce:]VOLTage:PROTection[:LEVel][:IMMediate][: AMPLitude]**

这条命令用来设置电源的当前通道的最大输出电压值。

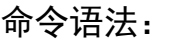

[SOURce:]VOLTage:PROTection[:LEVel][:IMMediate][:AMPLitude] <参数>

### 参数:

不超过电源所能输出的最大电压。

#### 单位:

V mV kV uV

### 上电值:

参考菜单设置。

#### 复位值:

电源所能输出的最大电压。

#### 例:

VOLT:PROT 20V

### <span id="page-24-1"></span>**[SOURce:]VOLTage:PROTection[:LEVel][:IMMediate][: AMPLitude]?**

这条命令用来查询电源的当前通道的最大设置电压。

命令语法:

[SOURce:]VOLTage:PROTection[:LEVel][:IMMediate][:AMPLitude]?

### 返回参数:

电源的当前通道的最大输出电压值

### 单位:

V

### 例:

VOLT:PROT?

<span id="page-25-0"></span>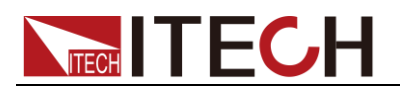

## 第七章 复合控制命令

### <span id="page-25-1"></span>**APPly:VOLTage[:LEVel][:IMMediate][:AMPLitude]**

这条命令用来同时设置三通道设定电压。

参数类型:

三个通道的设定电压值。依次为一、二、三通道。

返回值:

无。

例:

APP:VOLT 1,2,3 (分别设置三路电压为 1V、2V、3V)

### <span id="page-25-2"></span>**APPly:VOLTage[:LEVel][:IMMediate][:AMPLitude]?**

这条命令用来同时读取三通道设定电压。

参数类型:

无

返回值:

三路设定电压值。

例:

APP:VOLT?

### <span id="page-25-3"></span>**APPly:CURRent[:LEVel][:IMMediate][:AMPLitude]**

这条命令用来同时设置三通道设定电流。

参数类型:

三个通道的设定电流值。依次为一、二、三通道。

返回值:

无

例:

APP:CURR 1,2,3 (分别设置三路电流为 1A、2A、3A)

### <span id="page-25-4"></span>**APPly:CURRent[:LEVel][:IMMediate][:AMPLitude]?**

这条命令用来同时读取三通道设定电流。

无

返回值:

三路设定电流值。

例:

APP:CURR?

## <span id="page-26-0"></span>**APPly:PROTvoltage[:LEVel][:IMMediate][:AMPLitude]**

这条命令用来同时设置三通道设定最大电压。

参数类型:

三个通道的设定最大电压值。依次为一、二、三通道。

返回值:

无

例:

APP:PROT 1,2,3 (分别设置三路最大电压为 1V、2V、3V)

### <span id="page-26-1"></span>**APPly:PROTvoltage[:LEVel][:IMMediate][:AMPLitude]?**

这条命令用来同时读取三通道最大电压。

参数类型:

无

返回值:

三路设定电压值。

例:

APP:PROT?

## <span id="page-26-2"></span>**APPly:OUT[:STATe]**

这条命令用来同时控制三通道 ON/OFF 状态。

参数类型:

0|1|ON|OFF

返回值:

无

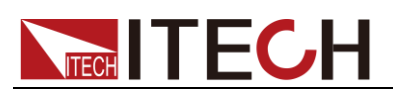

例:

APP:OUT ON, OFF, ON APP:OUT 1,0,1

### <span id="page-27-0"></span>**APPly:OUT[:STATe]?**

这条命令用来同时读取三通道 ON/OFF 状态。

参数类型:

无

#### 返回值:

0|1|ON|OFF

例:

APP:OUT?

<span id="page-28-0"></span>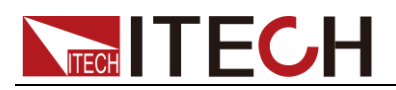

## 第八章 量测命令

<span id="page-28-2"></span><span id="page-28-1"></span>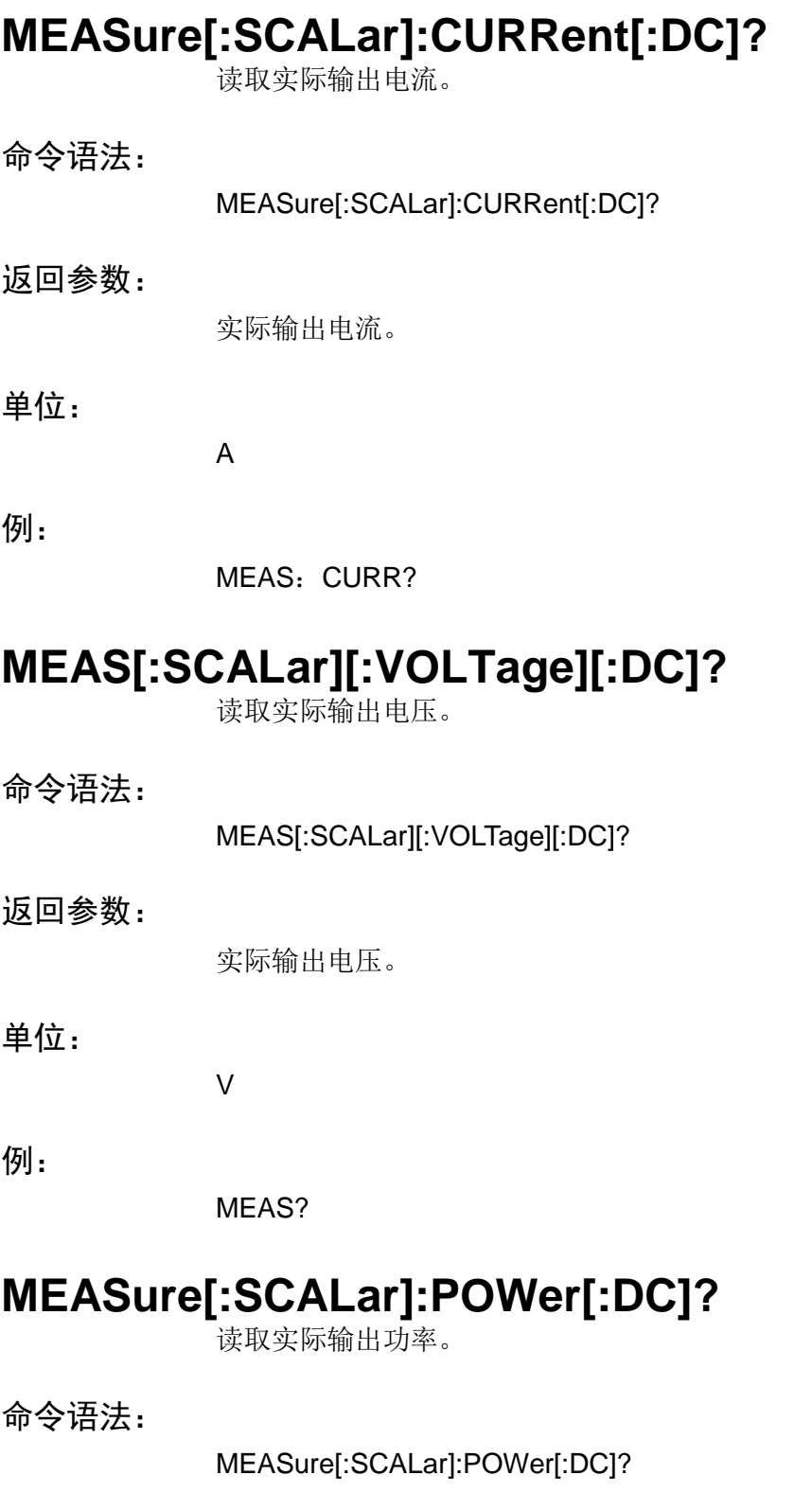

### <span id="page-28-3"></span>返回参数:

实际输出功率。

单位:

W

例:

MEAS:POW?

## <span id="page-29-0"></span>**MEASure[:SCALar]:VOLTage:ALL[:DC]?**

功能:同时查询三信道的实际输出电压值。

参数类型:

无

返回值:

三信道实际电压值。

示例:

MEAS:VOLT:ALL?

### <span id="page-29-1"></span>**MEASure[:SCALar]:CURRent:ALL[:DC]?**

功能:同时查询三通道的实际输出电流值。

参数类型:

无

返回值:

三通道实际电流值。

示例:

MEAS:CURR:ALL?

### <span id="page-29-2"></span>**MEASure[:SCALar]:POWer:ALL[:DC]?**

功能:同时查询三通道的输出功率

参数类型:

无

返回值:

三通道实际输出功率。

示例:

MEAS:POW:ALL?

<span id="page-30-0"></span>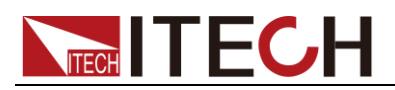

## 第九章 通道操作命令

### <span id="page-30-1"></span>**INSTrument[:SELect]**

这条命令用来选择当前的通道。

命令语法:

INSTrument[:SELect] <参数>

参数:

FIRst|SECOnd|THIrd,表示三个通道。

上电值:

FIRst

例:

INST SECO

### <span id="page-30-2"></span>**INSTrument[:SELect]?**

这条命令用来读取当前选择的通道。

查询语法:

INSTrument[:SELect]?

返回参数:

FIRst(第一通道)|SECOnd(第二通道)|THIrd(第三通道)

例:

INST?

### <span id="page-30-3"></span>**INSTrument:NSELect**

这条命令与 INSTrument[SELect]命令相似, 不同仅在用数字表示通道。

命令语法:

INSTrument:NSELect <参数>

参数:

 $1 - 3$ 

上电值:

1

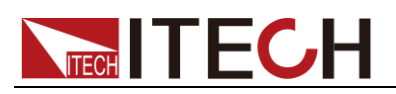

例:

INST: NSEL?

### <span id="page-31-0"></span>**INSTrument:NSELect?**

这条命令用来读取当前选择的通道。它与 INSTrument[:NSELect]不同仅在用数字 表示通道。

查询语法:

INSTrument:NSELect?

### 返回参数:

 $1 - 3$ 

### 例:

INST: NSEL?

<span id="page-32-0"></span>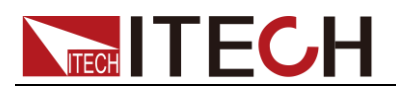

## 第十章 校准命令

### <span id="page-32-1"></span>**CALibration:SECure[:STATe]**

关闭/开启校准保护,当校准保护被禁止后才能进行校准。且在校准保护被禁止后 命令表中除标准命令外其它的命令都不能用,且仅能校准当前通道。

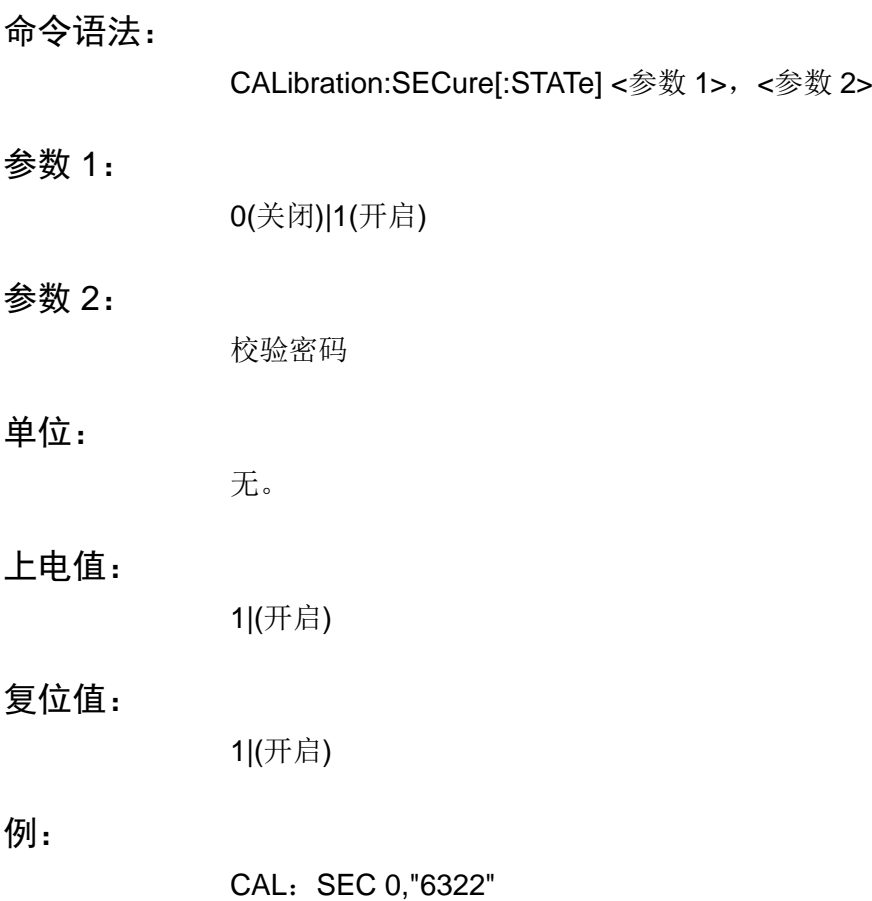

### <span id="page-32-2"></span>**CALibration:SECure[:STATe]?**

读取校准保护位的状态。

### 查询语法:

CALibration:SECure[:STATe]?

### 返回参数:

0(关闭)|1(开启)

例:

CAL:SEC?

### <span id="page-32-3"></span>**CALibration:VOLTage:LEVel**

设置电压校准的校准点。

### 命令语法:

CALibration:VOLTage:LEVel <参数>

### 参数:

P1<第 1 点>|P2<第 2 点>

例:

CAL:VOLT P1

### <span id="page-33-0"></span>**CALibration:VOLT[:DATA]**

设置电压校准的校准点电压。

命令语法:

CALibration:VOLT[:DATA] <参数>

### 参数:

当前的实际输出电压。

### 单位:

V| mV |uV| kV

例:

CAL:VOLT 1V

### <span id="page-33-1"></span>**CALibration:CURRent:LEVel**

设置电流校准的校准点。

命令语法:

CALibration:CURRent:LEVel <参数>

参数:

P1<第 1 点>|P2<第 2 点>

例:

CAL:CURR:LEV P1

### <span id="page-33-2"></span>**CALibration:CURRent[:DATA]**

设置电流校准的校准点电流。

命令语法:

CALibration:CURRent[:DATA] <参数>

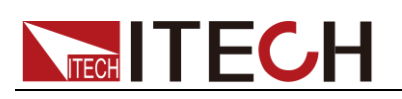

### 参数:

P1<第 1 点>|P2<第 2 点>

例:

CAL:CURR 0.3A

### <span id="page-34-0"></span>**CALibration:SECure:CODE**

设置新的校准密码。

命令语法:

CALibration:SECure:CODE <参数>

参数:

长度为 4 的校准密码字符串。

例:

CAL:SEC:CODE "1234"

### <span id="page-34-1"></span>**CALibration:STRing**

设置校准时的校准信息。

命令语法:

CALibration:STRing <参数>

### 参数:

最大长度为 24 个字母的字符串,也就是用户校准时记录的相关信息。如校准时 的时间、次数等。

### 例:

CAL:STR "2005-1-9 20:12"

### <span id="page-34-2"></span>**CALibration:STRing?**

查看当时的校准信息。

查询语法:

CALibration:STRing?

### 返回参数:

保存在电源中的校准信息

例:

CAL:STR?

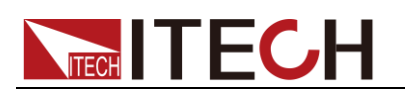

### <span id="page-35-0"></span>**CALibration:SAVe**

保存校准系数到 EEPROM

命令语法:

CALibration:SAVe

例:

CAL:SAV

说明:

校准后的校准数据只有保存后才会在下次生效。

### <span id="page-35-1"></span>**CALibration:INITital**

初始化校准系数,恢复到出厂值。

命令语法:

CALibration:INITital

例:

CAL:INIT

说明:

当校准失败后可用此命令恢复。

<span id="page-36-0"></span>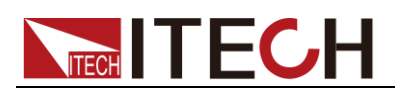

## 第十一章 **IEEE-488** 命令参考

### <span id="page-36-1"></span>**\*CLS**

这条命令清除下面的寄存器:标准事件寄存器、查询事件寄存器、操作状态寄存 器、操作状态子寄存器、状态字节寄存器的错误信息。

#### 命令语法:

\*CLS。

#### 例:

\*CLS

### <span id="page-36-2"></span>**\*ESE**

这条命令编辑了标准事件使能寄存器的值。编程参数判定了标准事件寄存器中哪 些位为 1 时将会引起状态字节寄存器中 ESC 位置 1。

#### 命令语法:

\*ESE <参数>

#### 参数:

0~255

#### 上电值:

参考\*PSC 命令。

#### 例:

\*ESE 110

### <span id="page-36-3"></span>**\*ESR?**

这条命令可以用来读取标准事件寄存器的值。在该命令被执行后,标准事件寄存 器的值被清零。标准事件寄存器的位与标准事件使能寄存器的位定义相同。

### 命令语法:

\*ESR?

#### 返回参数:

 $<$ NR1 $>$ 

#### 例:

\*ESR?

### <span id="page-37-0"></span>**\*IDN?**

这条命令可以读电源的相关信息,它返回的参数包含了四个段。

### 命令语法:

\*IDN?

#### 返回参数:

"制造商","产品标号","产品序列号","软件版本号"。

例:

ITECH,6322,000000000000111101,V1.68

### <span id="page-37-1"></span>**\*OPC**

当在这条命令这前的所有命令被执行完成后,标准事件寄存器的 OPC 位被置 1。

### 命令语法:

\*OPC

#### 上电值:

参考\*PSC 命令。

#### 例:

\*OPC

### <span id="page-37-2"></span>**\*PSC**

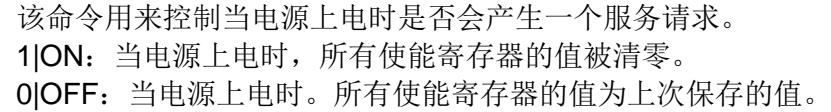

### 命令语法:

\*PSC <参数>

#### 参数:

0|1|ON|OFF

#### 上电值:

上次保存的值。

#### 例:

\*PSC ON

### <span id="page-37-3"></span>**\*RST**

这条命令复位电源所有的参数到出厂状态。

#### 命令语法:

\*RST

#### 例:

\*RST

### <span id="page-38-0"></span>**\*SRE**

这条命令编辑了状态位组使能寄存器的值。编程参数决定了状态位组寄存器中哪 些位为 1 时将会引起状态位组寄存器中 RQS 位置 1。状态位组使能寄存器的位 定义与状态位组寄存器的位定义相同。

#### 命令语法:

\*SRE <参数>

#### 参数:

0~255

#### 上电值:

参考\*PSC 命令。

#### 例:

\*SRE 110

### <span id="page-38-1"></span>**\*STB?**

这条命令用来读取状态字节寄存器的值。该命令被执行后,状态字节寄存器的值 被清零。

#### 命令语法:

\*STB?

#### 返回参数:

 $<$ NR1 $>$ 

#### 例:

\*STB?

### <span id="page-38-2"></span>**\*SAV**

这条命令用来保存电源的当前用户设定值(当前电流、电压、最大电压、步进位) 到指定单元。

#### 命令语法:

\*SAV <参数>

### 参数:

0~49

### 例:

\*SAV 10

### <span id="page-39-0"></span>**\*RCL**

这条命令将从指定单元中恢复\*SAV 命令保存的设定值。

### 命令语法:

\*RCL <参数>

### 参数:

0~49

### 例:

\*RCL 10

### 联系我们

感谢您购买 ITECH 产品,如果您对本产品有任何疑问,请根据以下步骤联系我们:

- 1. 访问艾德克斯网站 [www.itechate.com](http://www.itechate.com/)。
- 2. 选择您最方便的联系方式后进一步咨询。